# Wireless & Email Access

#### *Student Edition*

## **Connecting to WiFi:**

To access Wireless at Stuart Hall connect to a Wireless Access Point (WAP):

SSID: **STU** Passcode: **goSTUHALL**

## **Accessing the Internet:**

Once you have connected to the Wireless Access Point, you can open the browser of choice. The first time that you access the internet you will be required to authenticate.

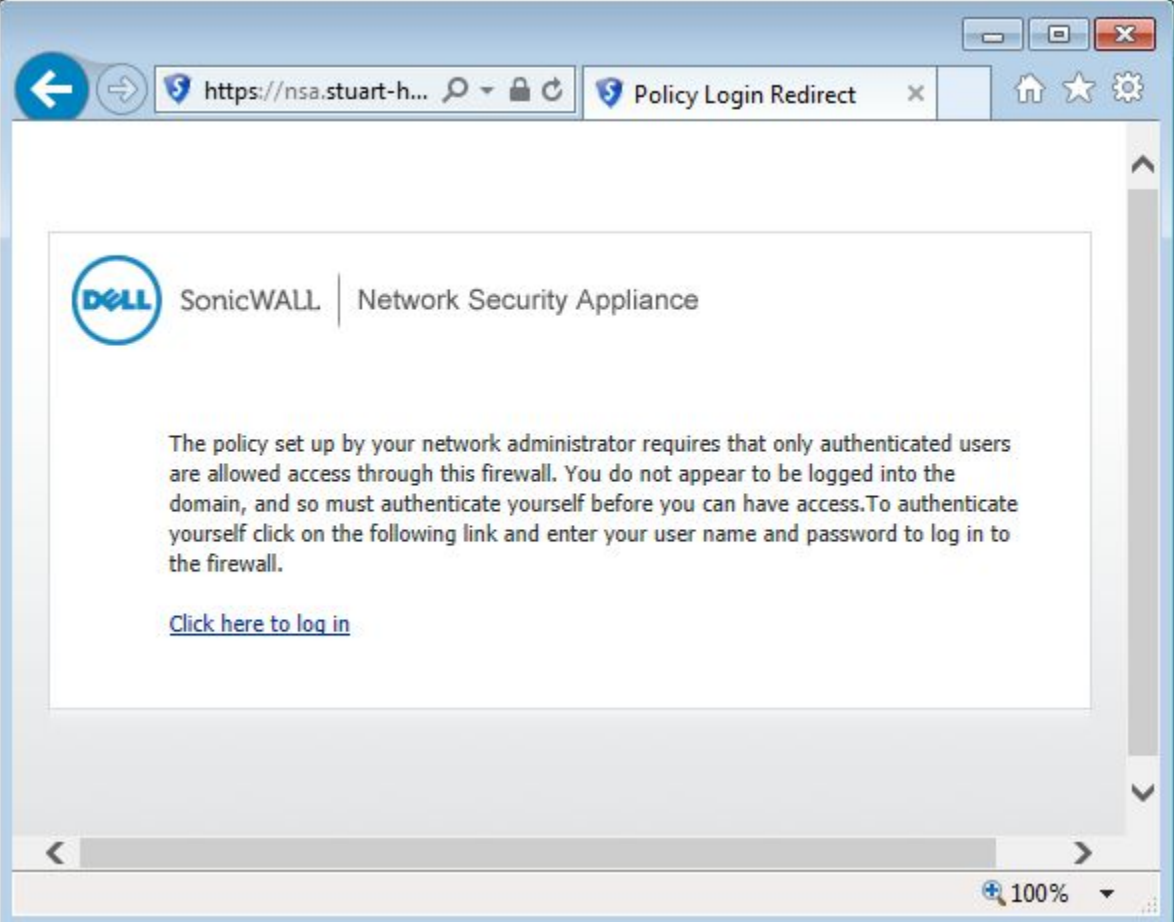

Read the notice and then proceed to the "Click here to log in". You will be brought to the log on screen.

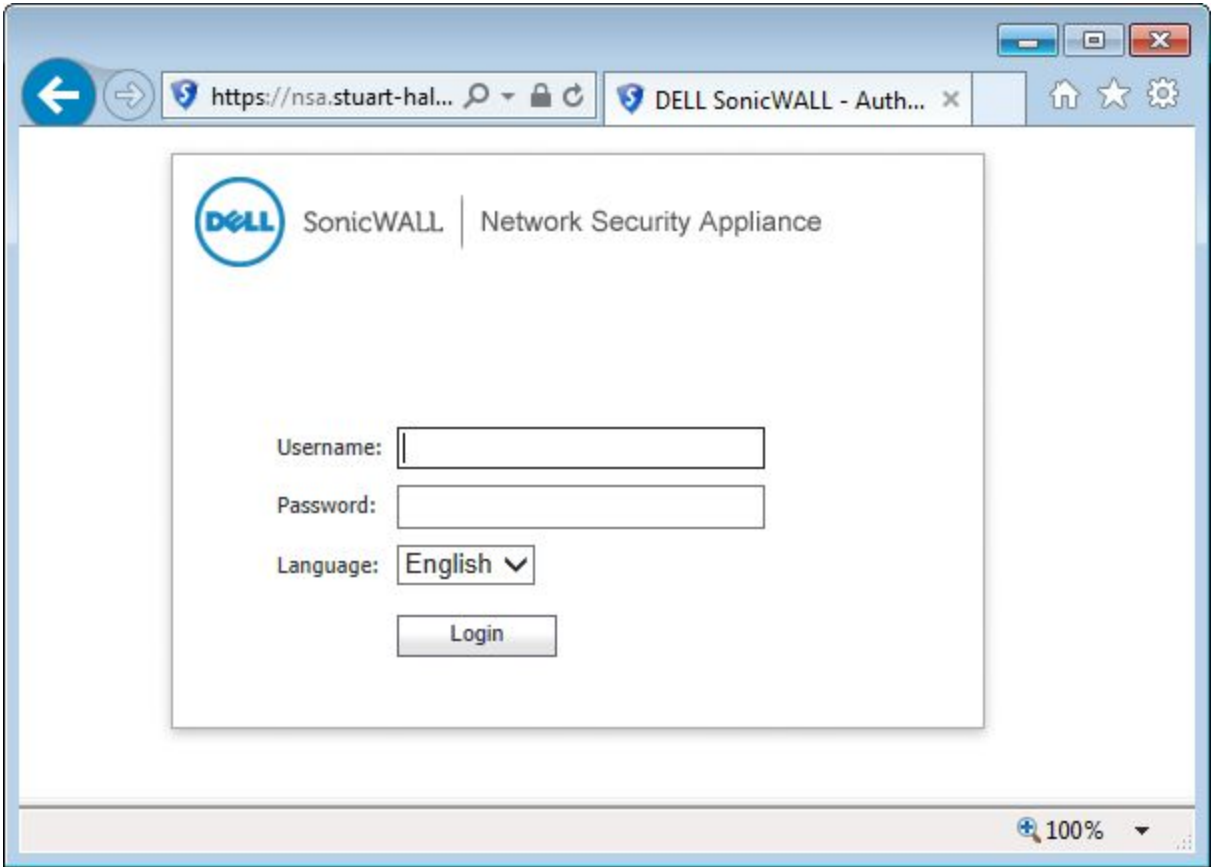

You will need to enter your network username and password.

**Username:** *jdoe*

**Password for new students:** *stu2015!*  **Password for returning students:** *your 2014‐15 network password (if you have forgotten it, you will need to see Ms. Veney).*

Once you authenticate, your device will be granted access to browse online.

*Note: If the Sonicwall Authentication does not automatically pop up, you can manually access the authentication portal by going to: [http://nsa.stuart‐hall.org](http://nsa.stuart-hall.org) from there you can input your network credentials.*

#### **To access email at Stuart Hall:**

#### [http://email.stuart‐hall.org](http://email.stuart-hall.org)

Username: *your email address (jdoe@stuart‐hall.org)* Password: *stu2015!*